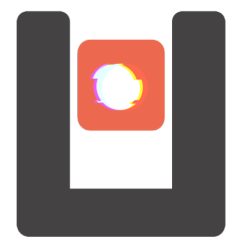

# Reverse engineering and binary analysis Davide Berardi (D)

March 16, 2021

License

#### Released under CC-BY-SA License

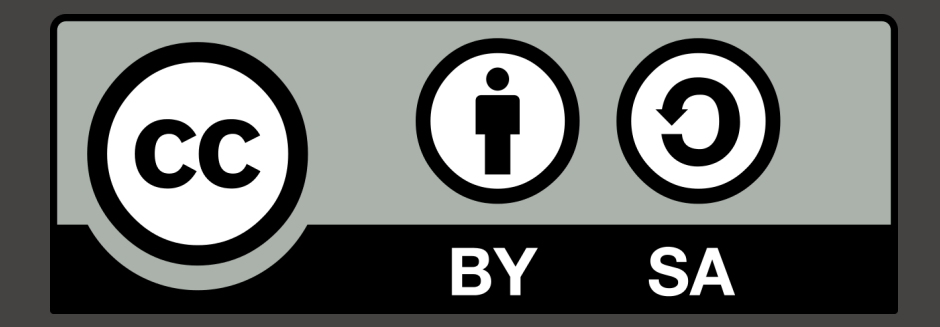

<https://creativecommons.org/licenses/by-sa/4.0/>

# Agenda

- $\blacktriangleright$  How programs are compiled
- $\blacktriangleright$  FLF Structure
- $\blacktriangleright$  Deassembly
- $\blacktriangleright$  Decompilation
- $\blacktriangleright$  Debug
- $\blacktriangleright$  Anti debug
- $\blacktriangleright$  Assembly
- $\blacktriangleright$  Kernel space vs user space
- $\blacktriangleright$  Systemcall vs library call
- $\triangleright$  Dynamic library vs static library
- $\blacktriangleright$  Dynamic tracing

# The real problem of C...

# With Undefined Behavior, Anything is Possible

Aug 17, 2018

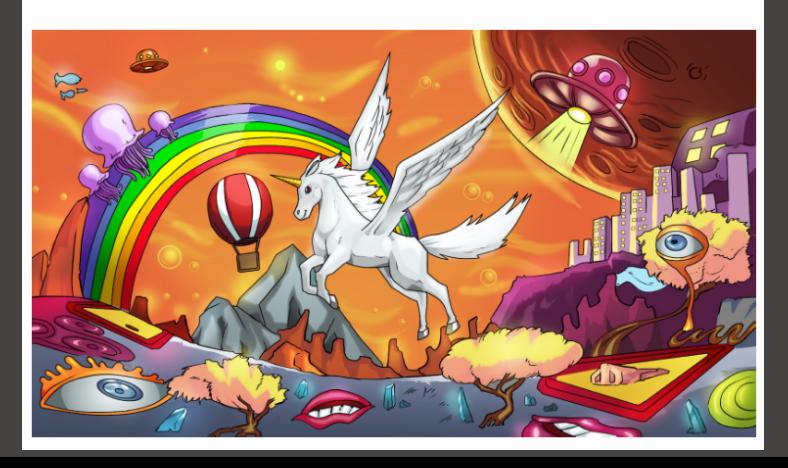

```
Suppose to have a C code like this:
\#include \ltstdio.h>
int main ( int argc, char ** argv)
      char who \begin{bmatrix} \end{bmatrix} = world;
      print (" Hello \sqrt{ }s!\n\timesn", who);
      return 0;
}
```
Which are the passes to compile it?

The compiler is istructed to include code or translate code from other sources, therefore the content of stdio.h (which, in ubuntu is placed at /usr/include/stdio.h) is placed before the main. You can inspect the results using gcc -E or with cpp.

 $\frac{1}{2}$  gcc  $-E$  /tmp/test.c | grep 'int printf' extern int printf (const char  $*$ -restrict  $-$ format, ...);

Another example can be:

```
$ cat test c#d e fine CIAO 5
int main ( int argc, char **argv) {
     printf ("%d\n\ranglen", CIAO );
$ gcc −E test.c | grep printf
 printf ('%d\n\cdot n", 5);
```
## Compilation

The compiler will translate (and optimize) the C code into Assembly code.

```
$ gcc -S test .c -o - 2>/dev/null | grep main: -A 15
main :
. LFB0 :
    . c f i _ s t a r t p r o c
    pushq %rbp
    . c fi_d e f c fa _ o ff s e t 16
    <u>cfi</u>_offset 6, —16…
    movg \%rsp, \%rbp
    . cfi_def_cfa_register 6
    subq $16, \frac{6}{2}movl \sim %edi, -4(\%rb)\overline{\text{movq}} %rsi, -16(%rbp)
    leaq . LCO(\%rip), %rdicall puts@PLT
    movl $0. %eax
    . c fi_d e f_c fa 7, 8
```
The optimized assembly code will therefore be translated in opcodes, the binary language understandable by the machine, using an assembler (as).

```
\frac{1}{2} gcc -c -o test.o test.c
$ file test \alphatest .o: ELF 64- bit LSB relocatable, x86-64, version 1 (SYSV), not stripped
```
If we look inside the code we have just placeholder and not the code of the functions not declared in our C code. This code will be injected into the program by the linker (ld).

```
$ gcc -o test test.c
$./ testHello world!
```
The constructed binary is serialized in a structured file which is formatted in the Executable and Linkable Format. This format declares different areas called segments:

```
$ readelf -S $(which /bin/ls)
```
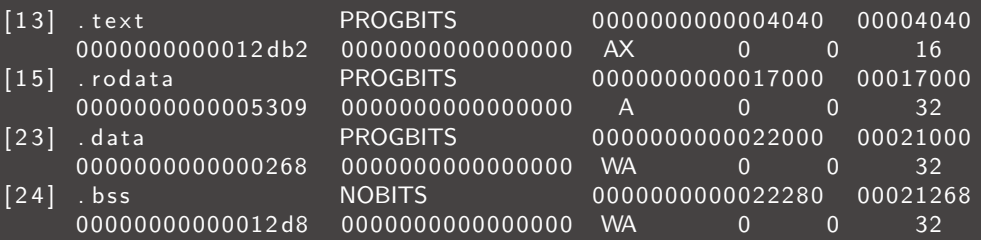

Some common segments are:

- $\blacktriangleright$  interp Contains the path of the interpreter which will be used tu run the program.
- **Itext** Contains the code of the executable i.e. return  $3 + 4$ ;
- $\triangleright$  .rodata Contains read-only data. i.e. the string ciao in printf ("ciao");
- **I .data** Contains read and writable data. i.e. static int  $x = 0x41$ :
- **.bss** Contains uninitialized global variables. i.e. static int  $x$ ;

We will introduce some of the other segments, useful for security or exploit in a next lecture.

#### Information leak!

We can also read the plain-text readable portions of code!

```
\#include \ltstdio.h>
\#include \ltstring.h>
int main(int argc, char **argy) {
     \frac{1}{2}char ∗password = "super-secret-password";
     if (\arg c < 2) {
          print f('Usage: %s \angle name) \n\qquad a ray [0]);r et urn 1:
     if (lstromp(password, argv[1]))print(f'' Access granted ! \n\langle n'' \rangle;
     return 0;
}
$ gcc –o test test.c
$ strings test | grep pass
super-secret-password
```
If we invert the compilation process we can retrieve the assembly code of the program. While the assembly is nearly 1:1 with the opcodes, the C program is not nearly  $1:1$ with the assembly code. We can invert the assembly and the compilation phase with some techniques.

#### Going back: disassembly

The assembly phase is easily revertable, you can map the opcodes to their meaning in the x86 64 assembly. Beware that x86 64 does not use a different alphabet for data and code, therefore you can disassemble garbage (for example disassembling .rodata or .data).

\$ objdump −D . / t e s t | g r e p 'ˆ[0 −9]\+ <main >' −A 10 0000000000001149 <main >:

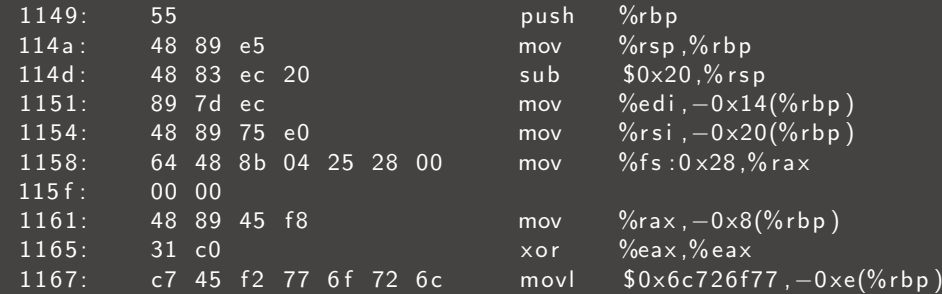

#### Some tools that can disassemble the code

- $\triangleright$  objdump Open source, it is a basic disassembler, it can read most of the architecture but sometimes it can be disabled by simple tricks.
- $\triangleright$  gdb Open source, GNU debugger. It can disassemble most architectures.
- $\triangleright$  radare2 Open source, it can disassemble most architectures but it is really bleeding edge and have a complex command set.
- $\triangleright$  IDA Closed source, available for linux, windows, and mac. A free version is available but it disassemble only x86 64 64-bit code.
- $\triangleright$  Binary ninja Closed source, available for linux, windows, and mac. A free version is available but it disassemble only x86 64 32-bit code.
- $\blacktriangleright$  Ghidra Open source, developed by nsa

From the assembly code we can try to reconstruct pseudo-C code. There are some decompilers which work using different techniques like:

- **Ghidra** Open source reverse engineering tool developed by NSA.
- HexRay Closed source decompiler, it can be attached to IDA.
- $\triangleright$  Snowman Open source decompiler.

#### Going back: decompilation, an example

```
struct s0 {
    int32 + f0signed char[4] pad8;
    struct s0* f8;
    struct s0* f16:
\cdotvoid insert(struct s0** rdi, struct s0* rsi) {
    struct s0** v3:
    struct s0* v4;
    v3 = rdi;v4 = rsi;if (*v3 := (struct 50*)0) {
        if ((*v3)-50 \le v4-50)if (v4-56) (v4)/15insert(\&(*v3) - > f8, v4);-3
        } else {
            insert(\&(*v3) - > f16, v4);\mathcal{P}\} else {
        *v3 = v4:
    return;
```
Beware! The static analyzers are complex and most of the times try to analyze the code using heuristics and complex approaches. Expecially for open source code, never rely on a single tool.

An example of an anti debug technique can start by changing the headers searched by objdump, in this case this tool will not work.

There are two main approaches that a disassembler can use

- **Linear sweep:** scan the code and analyze it translating byte by byte.
- **Recursive descent:** during a Linear sweep, when a branch is encountered, a new linear sweep is executed on this new branch.

The code can also be obfuscated, by introducing strange optimizations or unuseful instructions to break the disassemblers.

N.B. x86 Intel syntax!!!

0000: B8 00 03 C1 BB mov eax, 0xBBC10300 0 0 0 5: B9 00 00 00 05 mov ecx , 0 x05000000 000A: 03 C1 add eax, ecx 000C: EB F4 jmp  $$-10$ 

If we read the code starting from 0x02 we get a totally different interpretation.

0 0 0 2: 0 3 C1 add eax, ecx 0 0 0 4: BB B9 0 0 0 0 0 0 0 0 mov ebx, 0 x B9 0009: 05 03 C1 EB F4 add eax, 0xF4EBC103 000E: 03 C3 add eax, ebx 0 0 1 0 : C3 ret

### What is the stack?

The stack is the place where automatic memory of a program is placed, when you call a function or you declare an automatic variable it will be placed into this memory.

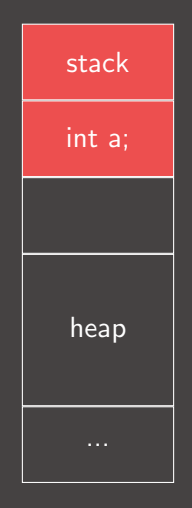

The heap is the place where you can allocate memory (e.g. using malloc)

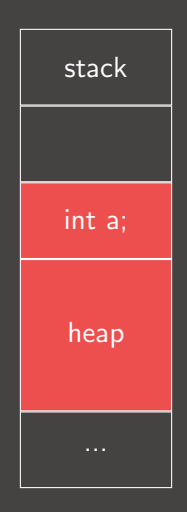

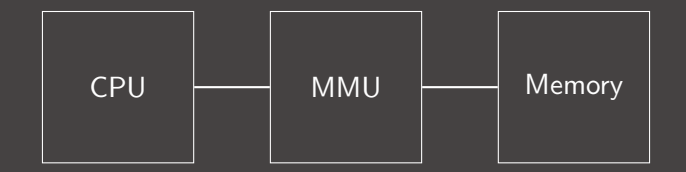

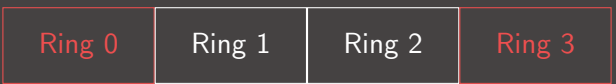

We will focus on x86\_64 assembly because it is the most common in CTF nowadays.

A x86 64 cpu have 16 GP registers

 $\triangleright$  \*ax, \*bx, \*cx, \*dx, \*si, \*di

- $\blacktriangleright$  \*sp, \*bp
- $\blacktriangleright$  r<sub>8-r</sub>15

These can be accessed in  $\overline{4}$  ways:

- $\blacktriangleright$  full register (64 bit): rax
- $\blacktriangleright$  half register (lowest 32 bit): eax
- $\blacktriangleright$  1/4 register (lowest 16 bit): ax
- $\blacktriangleright$  1/8 register (lowest 8 bit): al

There are some registers which are automatically used by the CPU, these are:

- $\triangleright$  rip Points to the instruction that will be executed at the next step.
- **rsp** used automatically to keep the pointer to the stack frame with push and pop;
- **rflags** The flags set that describes the status of the current run (e.g. zero to indicate that the previous instruction returned 0).
- $\triangleright$  Also, rbp is not used by the CPU automatically but it is normally used to calculate offset from memory locations.

xmm0-15 registers are 16 registers which enables the use of SIMD instructions (Single Instruction Multiple Data). Usually there are 128-bit or 256-bit and can be used to accelerate cryptographical operations or vector graphics.

- $\triangleright$  AESENC xmm1, xmm2/m128 —Perform One Round of an AES Encryption Flow round key from the second source operand, operating on 128-bit data (state) from the first source operand, and store the result in the destination operand.
- $\triangleright$  AESENCLAST xmm1, xmm2/m128 —Perform Last Round of an AES Encryption Flow a round key from the second source operand, operating on 128-bit data (state) from the first source operand, and store the result in the destination operand.
- $\triangleright$  AESKEYGENASSIST xmm1, xmm2/m128, imm8 Assist in expanding the AES cipher key, by computing steps towards generating a round key for encryption, using 128-bit data specified in the source operand and an 8-bit round constant specified as an immediate, store the result in the destination operand.

```
xor \%rax , \%rax ;
mov $$0xFF978CD091969DD1, %rbx ;
neg \%rb\times;
push %rbx;
push %rsp;
pop %rdi;
cdq ;
push %rdx;
push %rdi;
push %rsp;
pop % rsi;
mov $50x3b, %al;
s y s c a l l
```
#### Parameters for functions get passed in RDI, RSI, RDX, RCX, R8, R9, XMM0–7

push %rbp  $mov$  %  $\%$ rsp, $\%$ rbp  $sub$  \$0 $\times$ 10.% rsp mov %edi, $-0 \times 4$ (%rbp) mov  $\%$ rsi, $-0 \times 10$ (%rbp)  $le a$   $0 \times eb5$  (% rip), % rdi callg  $1030 < s$ ystem $@$ plt $>$ mov  $$0\times0.$ % eax leaveq r e t q  $n$  o p l  $0 \times 0$  (% rax , % rax , 1)

We can use a debugger to see the code running and to analyze the instruction that are executed.

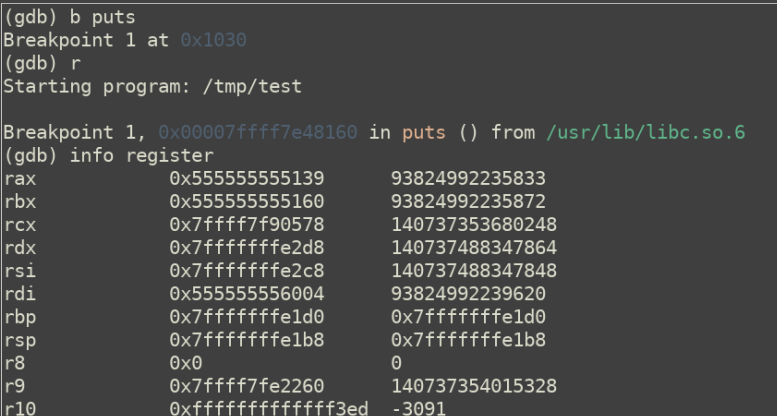

We will focus on gdb, some example commands of gdb are:

- $\triangleright$   $\mathbf{r}$  < < (shell command) run the program with input from a shell script (like a pipe).
- $\triangleright$  ni next instruction without following calls.
- $\triangleright$  si step in following jumps.
- $\triangleright$  info register print the status of the
- $\blacktriangleright$  **b** printf Break on printf invokation.
- **b**  $*0x123456$  Break on address  $0x123456$ .
- $\blacktriangleright$  d3 Delete breakpoint 3.

GDB (and generally debuggers under linux) use a systemcall called ptrace, which can trace a process and retrieve the current status of the registers.

GDB therefore can change the registers and modify the code of the process. What happens if you attach a privileged process? and a privileged executable? (e.g. setuid)

GDB have a pretty steep learning curve, to make the process easier you can install some of the following extensions:

- **peda**, Python Exploit Development Assistance. A python init script for gdb to debug the program in a more user-friendly way.
- $\blacktriangleright$  <https://github.com/longld/peda>

```
R11 \cdot R20R12: 0x555555554530 (< start>: xor
                                       ebp.ebp)
R13: 0 \times 7fffffffe580 - > 0x1
R14:9x0R15: 0x0
EFLAGS: 0x206 (carry PARITY adjust zero sign trap INTERRUPT direction overflow)
   0x7ffff7a649b2 < IO new popen+130>: jmp 0x7ffff7a6498d < IO new popen+93>
   0x7ffff7a649b4: nop
   0x7ffff7a649be:
\Rightarrow 0x7ffff7a649c0 < IO puts>: push
                                       r130x7ffff7a649c2 < 10 \text{ puts}+2>: push
                                       r120x7ffff7a649c4 < 10 puts+4>: mov
                                       r12.rdi
   0x7ffff7a649c7 < 10 \text{ puts}+7>: push
                                       rbp
   0x7ffff7a649c8 < 10 \text{ puts}+8>: push
                                        rbx
0000| 0x7fffffffe488 --> 0x555555554655 (<main+27>:
                                                         moveax, 0x0)0x7ffffffffe490 --> 0x7fffffffe588 --> 0x7fffffffe7ba ("/home/vagrant/test")
00081
     0x7fffffffe498 --> 0x100000000
00161
```
GDB have a pretty steep learning curve, to make the process easier you can install some of the following extensions:

- $\triangleright$  gef. GDB Enhanced Features. Like peda, this init script makes the use of gdb more user-friendly. Super useful for heap analysis!
- $\blacktriangleright$  <https://github.com/hugsy/gef>

```
\mathsf{nafx} r
Starting program: /home/vagrant/test
[ Legend: Modified register | Code | Heap | Stack | String ]
                                                                                                      reaisters
Srax
        : 0 \times 0Srcx
\frac{1}{2}rdx
        : 0x00007fffffffe598 → 0x00007fffffffe7cd → "LS COLORS=rs=0:di=01;34:ln=01;36:mh=00:pi=40;3
3:so[...]"
        : 0x00007fffffffe488 → 0x0000555555554655 → <main+27> mov eax. 0x0
s<sub>rsp</sub>: 0 \times 00007fffffffe4a0 -> 0x000055555554660 -> < libc csu init+0> push r15
Srbp
        : 0 \times 00007fffffffe588 \rightarrow 0x00007fffffffe7ba \rightarrow "/home/vagrant/test"
Srsi
Srdi
                                 \rightarrow 0x0000000a6f616963 ("ciao\n"?)
<u>srip</u>
$r8: 0 \times 00007ffff7dd0d80 \rightarrow 0 \times 0000000000000000
```
GDB have a pretty steep learning curve, to make the process easier you can install some of the following extensions:

- **layout next**, while not being an extension, it can help the debug process and the concurrent visualization of the assembly and the status of the registries.
- ▶ <https://www.youtube.com/watch?v=PorfLSr3DDI>

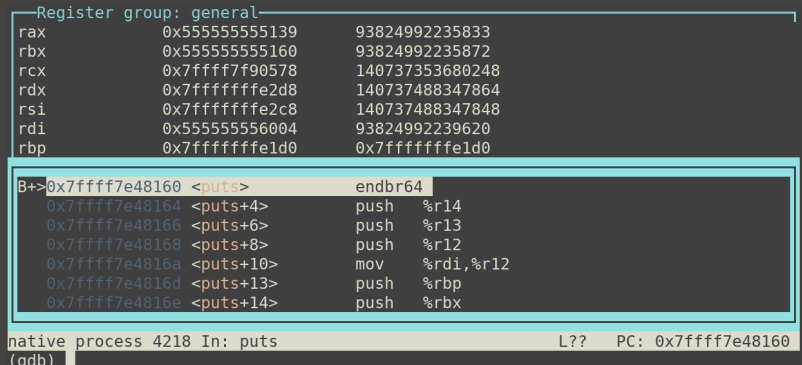

A library is a collection of functions that exports symbols available to be linked to the other applications.

```
$ nm / lib64 / libasan.s0000000000116710 T __asan_address_is_poisoned
0000000000035 b50 T _{-} as a n _{-} ad d r _{-} is _{-} in _{-} f a k e _{-} s t a c k
00000000000038710 T __asan_after_dynamic_init
0000000000035 bed T_{-} as a n -alloca poison
000000000188 ea 0 d _ZZN6_asan 22 Error Alloc Type Mismatch 5 Print Ev E13 dealloc_name
00000000019d758 b -ZZN6 - a s a n 26 Initialize A s an Interceptors EvE15 was called onc
0000000001 a 2 c 7 4 b _ Z Z N 6 _ a san L 1 5 A san C h e c k F a i l e d E P K c i S 1 _ y y E 9 n um _ c alls
00000000001 a 2 c 78 b _ Z Z N 6 _ a san L 7 A san Die E v E 9 n um calls
```
The executable can also be linked to external library to save space and simplify the updates of the system.

This is achieved by the linker and is the standard behaviour of linux c compilers.

```
$ cat - <<. END. > test.c\#include \ltstdio.h >int main(int argc, char **argv) {
     p r i n t f (" h e l l o _w o r <u>l d !" ) ;</u>
    return 0:
}
$ gcc ––static –o test test.c
$ du −h t e s t
764K test
                                          $ cat - << END > test.c\#include \ltstdio.h>
                                          int main (int argc, char **argv) {
                                               print f (" hello www orld!");
                                               return 0;
                                           }
                                          $ gcc –o test test.c
                                          $ du −h t e s t
                                          20K test
```
When the program is executed the loader (.interp section) will load the libraries and update the reference in the code we will see the procedure in details in **Software** security 2.

 $$$  Idd  $$$  (which Is)  $linux - v$  dso.so.1  $(0 \times 00007$  ffe 55373000)  $\text{libselinux}$ .so.1  $\Rightarrow$  /lib/x86\_64-linux-gnu/libselinux .so.1 (0x00007fd754796000)  $\text{libc.s.}$   $6 \Rightarrow$  / $\text{lib/x86_64-linux-gnu/libc.s.}$  6  $(0 \times 00007 \text{fd7543a5000})$ lib p c r e . so . 3  $\Rightarrow$  / lib / x 86 64 - linux - g nu / lib p c r e . so . 3 (0 x 0 0 0 0 7 f d 7 5 4 1 3 3 0 0 0)  $\text{libd1.so.2} \Rightarrow \text{lib}/\text{x86_64}-\text{linux}-\text{gnu}/\text{libd1.so.2}$   $(0 \times 00007 \text{fd}753 \text{f}2 \text{f}000)$ /lib 64 /ld -linux -x86 - 64. so . 2 (0 x 0 0 0 0 7 f d 7 5 4 be 0 0 0 0)  $l$  ib p t h r e a d . so . 0  $\Rightarrow$  / l i b / x 86 64 - l i n u x - g nu / l i b p t h r e a d . so . 0 (0 x 0 0 0 0 7 f d 7 5 3 d 1 0 0 0 0 )
The kernel is a program that constitutes the central core of a computer operating system. It has complete control over everything that occurs in the system. $<sup>1</sup>$ </sup>

- $\triangleright$  We will focus on monolitic kernels (expecially linux and BSD).
- $\blacktriangleright$  The kernel is responsible for:
	- $\triangleright$  Manage the lifecycle of the userland (processes);
	- $\blacktriangleright$  Manage resources;
	- $\blacktriangleright$  Interacting with hardware;
	- $\blacktriangleright$  Security of the system.

<sup>1</sup> <http://www.linfo.org/kernel.html>

The term userland (or user space) refers to all code that runs outside the operating system's kernel.<sup>2</sup>

Probably most of the code you wrote runs in user space. If you need to write a device driver for Linux it will be in kernel space.

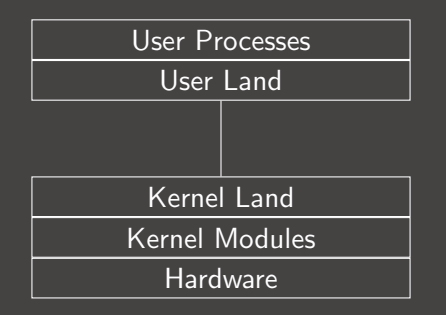

 $^{2}$ [https://en.wikipedia.org/wiki/User\\_space](https://en.wikipedia.org/wiki/User_space)

A process is an instance of a program. Beware that in linux the terms process, task, and thread are sometimes misleading! In general term

 $\triangleright$  Task - the task of a process, what you want to achieve and how.

Inter-Interial - an instance of a program, share the memory with other related threads.

 $\triangleright$  Process - a container of threads which share the same memory.

In Linux a Thread and a process are the same thing! A process is a thread with separated memory from the other processes.

# Examples of threads and process

### In firefox every tab was a thread

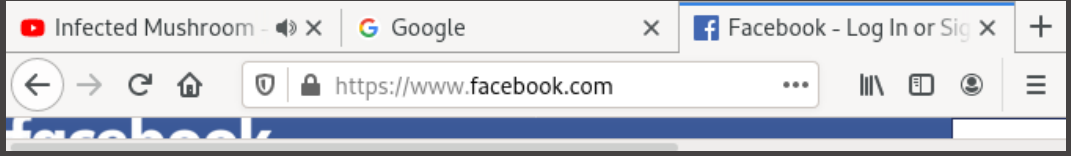

### In chrome every tab was a process

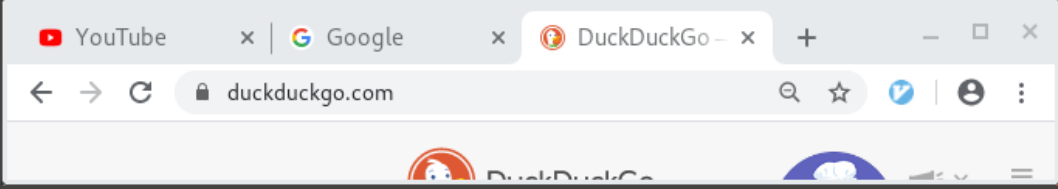

When a program is launched, the interpreter (loader) is executed and the content of its ELF is loaded in memory by the MMU (the .text, .rodata, ...). The .bss section is therefore initialized to zero (mapped to an empty page). The dynamic libraries are therefore loaded in memory and shared between common process (This could be a comment to docker if you want :) ).

# Segmented memory

The memory in a program is segmented similarly to the ELF. In this case the system will load different areas, comprending area allocated for the heap and the stack (allocated by the MMU).

 $$ cat$  / proc/self/maps 55ddcdbfe000 -55ddcdc02000 r-xp 00002000 08:01 2232386 /usr/bin/cat 55 ddced1e000 −55 ddced 3 f 000 rw−p 00000000 00:00 0 [heap ] 7 f 2 f b 5 4 4 2 0 0 0 −7 f 2 f b 5 4 6 7 0 0 0  $\left(-p\right)$  0 0 0 0 0 0 0 0 0 1 2 2 3 1 7 0 2 / u s r / l i b / l i b c  $-2.31$ . s o 7 f 2 f b 5 4 6 7 0 0 0 − 7 f 2 f b 5 5 b 3 0 0 0 c r − x p 0 0 0 2 5 0 0 0 8: 0 1 2 2 3 1 7 0 2 / u s r / lib / lib c - 2.31. s o 7 f 2 f b 5 6 0 1 0 0 0 − 7 f 2 f b 5 6 0 4 0 0 0 0 m − p 0 0 1 b e 0 0 0 8: 0 1 2 2 3 1 7 0 2 / u s r / li b / li b c  $-2.31$ . s o 7 f 2 f b 5 6 0 4 0 0 0 −7 f 2 f b 5 6 0 a 0 0 0 rw−p 00000000 0 0: 0 0 0 7 f 2 f b 5 6 3 e 0 0 0 −7 f 2 f b 5 6 4 0 0 0 0 · −−p 0 0 0 0 0 0 0 0 0 8: 0 1 2 2 3 1 6 5 6 /usr / lib / l d − 2.31. s o 7 f 2 f b 5 6 4 0 0 0 0 − 7 f 2 f b 5 6 6 0 0 0 0 0 + − x p 0 0 0 0 2 0 0 0 8: 0 1 2 2 3 1 6 5 6 / u s r / l i b / l d − 2.31. s o 7 f 2 f b 5 6 6 a 0 0 0 − 7 f 2 f b 5 6 6 b 0 0 0 0 m − p 0 0 0 2 b 0 0 0 8: 0 1 2 2 3 1 6 5 6 / u s r / lib / l d - 2.31. s o 7f2fb566b000-7f2fb566c000 rw-p 00000000 00:00 0 7 ffc1ac7b000 -7 ffc1ac9c000 rw-p 00000000 00:00 0 [stack]

```
When you declare a library call:
puts (" ciao \langle n");
You get a call into the library
1154: e8 d7 fe ff ff callq 1030 \le puts@plt>So...Can we hijack the call changing the library?
```
Yes you can! At loading time Without relinking the application :D

```
$./testc i a o
$ LD_LIBRARY_PRELOAD = . / fakelib . so . / test
hac ked
```
Using this environment variable you can hijack the library call hooking and changing the behaviour of the library functions.

Using this trick you can trace the execution of a program without debugging it with conventional method.

```
$ cat test.c
\#include \ltstdio.h>
\#include \ltstring.h>
int main ( int argc, char ** argv) {
    if (\text{argc} < 2)
        r et u r n 1 ;
     if (lstromp("super-secure-password", argv[1]))printf ("Access\_gradient!\n");
    return 0:
}
$ Itrace / test ciao\text{strcmp} (" super -secure -password", "ciao" ) \qquad \qquad \qquad =\ 16+++ exited (status 0) +++
```
# What happens if you use LD\_LIBRARY\_PRELOAD over a privileged (setuid or with ep capabilities) executable?

A systemcall is a procedure to communicate with the kernel. Issuing the systemcall the system will process the request and operate accordingly. Some examples of systemcalls are:

- open
- $\blacktriangleright$  read
- $\blacktriangleright$  write
- $\blacktriangleright$  socket

The operating system must agree on the procedure used by the userland program to retrieve the correct parameters from the userland. An x86 32bit example:

int  $0 \times 80$ :

The trap way was too slow! It was microprogrammed to a dedicated opcode in x86 64 s y s c a l l

The systemcall number is loaded in rax (eax on 32 bit); Parameters get passed in eax, ebx, ecx, edx, esi, edi, ebp. and the return code for the systemcall is returned to the user throug rax (eax) register. For 64 bit systems the parameters are passed in rdi, rsi, rdx, r10, r8, r9.

### Library vs systemcall

A systemcall could be, at first sight, related to library calls. That is true, but library and systemcall could have subtle differences, can you spot the difference here?

}

```
\#include \ltstdio.h>
int main (int argc, char **argy) {
  char c :
  int counter = 0;
  FILE *f = fopen(''/dev/urandom',
                   " r ") ;
  while (counter < 100 * 1000) {
    f read (\&c, 1, 1, f);
```

```
if (c == ' \times ff')counter++:}
printf ("%d\n\ranglen", counter);
f c l o s e (\overline{f}) ;
return 0;
```

```
\#include \ltstdio.h >
\#include \ltfcntl.h>
\#include \ltunistd.h >
int main (int argc, char ** argv) {
  char c :
  int counter = 0;
  int f = open ("/dev/urandom",
                 O_RDONLY);
  while (counter < 100 * 1000) {
    read (f, \&c, 1):
    if (c == ' \ xff')counter++;}
  print f<sup>"%d</sup>\n", counter);
  close(f);return 0;
```
A systemcall could be, at first sight, related to library calls. That is true, but library and systemcall could have subtle differences, can you spot the difference here?

```
$ time ./test-fread
100000
./test −fread 0.46s user 0.16s system 93% cpu 0.667 total
$ time ./test-read
100000
./test-read 5.82s user 15.15s system 99% cpu 21.056 total
```
A systemcall could be, at first sight, related to library calls. That is true, but library and systemcall could have subtle differences, can you spot the difference here?

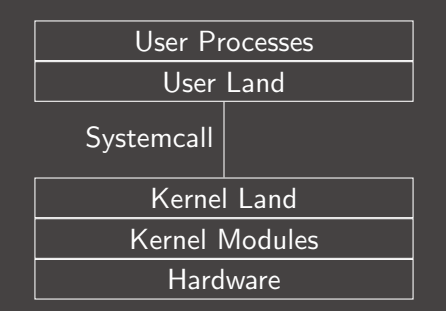

Every read you are making a context switch, fread will read a block of data and return to you byte by byte without the switch.

Ptrace is a systemcall which can control the behaviour of a traced program. As stated before is the systemcall that gdb uses to debug programs. It can be instructed to retrieve memory, registries and systemcall invoked by the traced process.

```
long ptrace (enum __ptrace_request request, pid_t pid,
                   void *addr, void *data);
```
Strace is a tool based on ptrace that can dynamically analyze a program to print out all the systemcall that gets issued.

```
\#include \ltstdio.h>
\#include \ltfcntl.h>
\#include \ltstring.h>
\#include \ltunistd.h >
int main(int argc, char **argv)
{
    char buffer [4096];
    int f:
    if (\text{arg } c < 2)return 1:
    f = open("./password", O\_RDOMLY);read(f, buffer, sizeof(buffer));
    if (lstromp(arg v [1], buffer))printf ("Access_granted\n");
    close(f);return 0;
```
}

Strace is a tool based on ptrace that can dynamically analyze a program to print out all the systemcall that gets issued.

```
$ gcc −−s t a t i c −o t e s t −r ea d 2 t e s t −r ea d 2 . c
$ ltrace ./test-read2 ciao
Couldn't find .dynsym or .dynstr in "/proc/19647/exe"
$ strace ./test-read2 ciao 2>&1 | grep read
execve ("./test-read2", ["./test-read2", "ciao"], 0x7ffda35b8618 /* 45 vars */
readlink ("/proc/self/exe", "/tmp/test-read2", 4096) = 15
read (3, "super–secure–password", 4096) = 21
```
Ptrace can be simply eluded by tracing itself and disabling ptrace mechanism, according to manpages:

EPERM The specified process cannot be traced. This could be because the tracer has insufficient privileges (the required capability is CAP SYS TRACE); unprivileged processes cannot trace processes that tehy cannot send signals to or those running set −user −ID/set −group-ID programs, for obvious reasons. Alternatively, the process may already be being traced, or (on kernels before  $2.6.26$ ) be init  $(1)$  (PID 1).

Also, sometimes language virtual machines are employied to obfuscate the code.

Debuggers insert the opcode 0xcc (int 3) in the program to trace breakpoints. With this technique a program can check if it is being debugged checking for breakpoints.

```
\#include \ltstdio.h>
#define PRINT_SIZE 16
int foo()unsigned char x = * (( (unsigned char *)foo) + 4);
     printf ("\%02x \n\cdot n", x);
     if (x == 0 \times cc)printf ("detected debugger!\Box:D\n");
     r et u r n 0;
}
int main(int argc, char **argv)
     foo() ;
    return 0:
}
```
Debuggers insert the opcode 0xcc (int 3) in the program to trace breakpoints. With this technique a program can check if it is being debugged checking for breakpoints.

```
bera@haigha /tmp % make test
       test.c - o test
\mathsf{c}\mathsf{c}bera@haigha /tmp % ./test
48
\frac{1}{\sqrt{1-\pi}} bera@haigha /tmp % echo -e 'b foo\nr\nc\n' | qdb -q ./test
Reading symbols from ./test...
(No debugging symbols found in ./test)
(gdb) Breakpoint 1 at 0x114d
(adb) Starting program: /tmp/test
Breakpoint 1. 0 \times 000055555555514d in foo ()
(gdb) Continuing.
ccdetected debugger! : D
[Inferior 1 (process 3259) exited normally]
(gdb) The program is not being run.
(gdb) quit
bera@haigha /tmp %||
```
Systemcalls can be firewalled in linux using BGP. This can be loaded in the following way:

BPF (Berkeley packet filter, a concept ported from BSD systems) is a language virtual machine embedded in the linux kernel to accelerate the filtering of firewalls (like iptables). That language specifies rules to accept or drop a packet. In this case the systemcall parameters are mapped as packet field. In this way the systemcall can be filtered by the invoking program, limiting the set of usable systemcall.

Other kernel have different implementation of this concept like pledge(2) in OpenBSD. This will be clear in subsequent **Software security** lessons, for the moment imagine a firewall that can block the ptrace systemcall. In this case the use of gdb will be blocked by the firewall itself.

We can change the dynamic behaviour of the program, but what about the static behaviour of the program? We can alter the code by placing different opcodes, we can do that with basic tools like **vim** and **xxd**.

```
\#include \ltstdio.h>
\#include \ltstring.h>
int main (int argc, char **argv) {
      char buf [8] :
      FILE * f :if (\arg c < 2)
            return 1:
      f = f \circ \text{pen}(''/\text{dev/urandom''}, "r");
      {\sf freqd}({\sf b} {\sf u} {\sf f}, \ {\sf 1}, \ {\sf size} {\sf of} ({\sf b} {\sf u} {\sf f}), \ {\sf f});f c \log(f) :
      if ( ! memcmp(buf, argv[1], size of (buf)))
             p r i n t f ("Wow!\n\cdot n" );
      return 1;
```
We can change the dynamic behaviour of the program, but what about the static behaviour of the program? We can alter the code by placing different opcodes, we can do that with basic tools like vim and xxd.

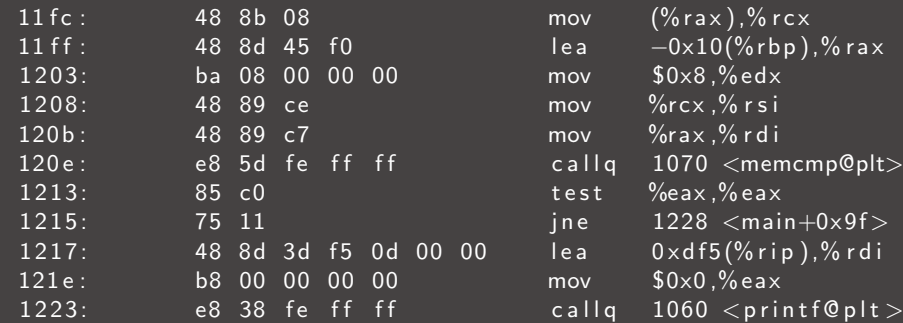

We can change the dynamic behaviour of the program, but what about the **static** behaviour of the program?

We can alter the code by placing different opcodes, we can do that with basic tools like vim and xxd.

We can see that the **jne** code is 0x75.

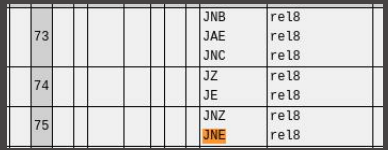

What happens if we change it to **je**  $(0 \times 74)$ ?

```
$ xxd -ps test > test . hex$ sed -i 's/ffff85c07511/ffff85c07411/' test.hex
$ xxd -ps -r test.hex > test
```
We can change the dynamic behaviour of the program, but what about the static behaviour of the program? We can alter the code by placing different opcodes, we can do that with basic tools like vim and xxd.

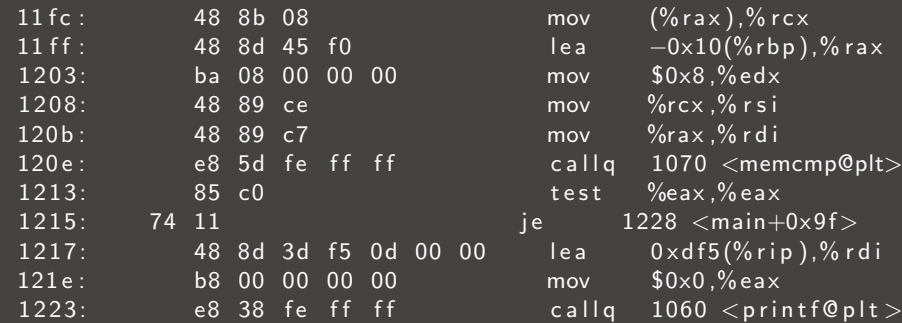

We can change the dynamic behaviour of the program, but what about the **static** behaviour of the program?

We can alter the code by placing different opcodes, we can do that with basic tools like vim and xxd.

We can see that the **jne** code is 0x75.

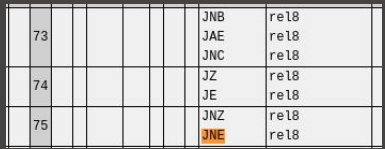

What happens if we change it to **je**  $(0 \times 74)$ ?

 $\frac{1}{2}$  ./ test ciao Wow!

Another way to analyze binaries is the symbolic analysis. You encode your binary in a solver and delimit some constraints over your solution.

```
import angr
```
project = angr. Project ("angr-doc/examples/defcamp\_r100/r100", auto\_load\_libs=

```
@ project. hook (0 \times 400844)def print_flag(state):
    print ("FLAG_SHOULD_BE:", state.posix.dumps(0))
    project.terminate_execution()
```
 $project. execute()$ 

We will introduce pwn and buffer overflows in a following lecture. A buffer overflow is an attack that use a misconfigured buffer length:

```
\#include \ltstdio.h>
\#include <string.h>
int main ( int argc, char ** argv) {
    char buf [8];
    stropy(buf, argv[1]);return 0;
```
What happens if we copy more than 8 characters in the buf?

## Nasal demons again!

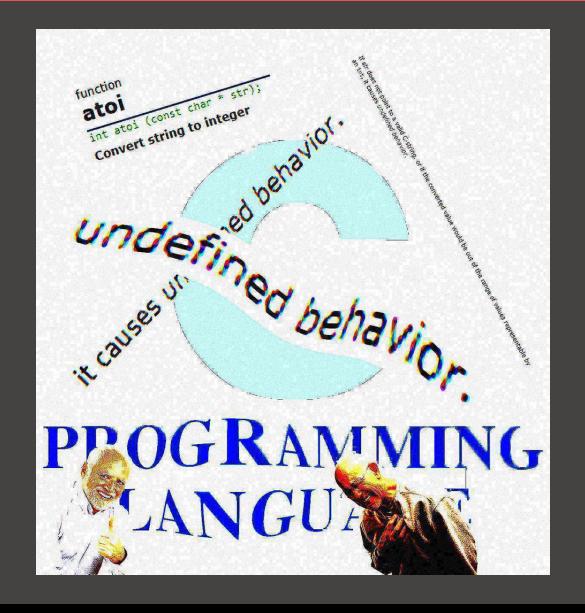

We meet again...my old nemesis!

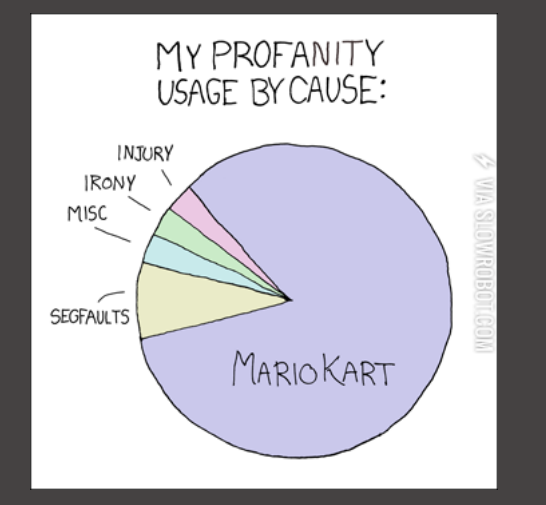

If we are lucky, in CTFs sometimes we struggle to get a segmentation fault. :) Sometimes...well...the program randomly segfaults.

In this case we can act defensively adding a check on the buffer and placing a terminating zero at the end of the string.

```
\#include \ltstdio.h \gt\#include \ltstring.h>
#d e fine BUFLEN 8
int main (int argc, char **argv) {
    char buf [BUFLEN + 1];
    if (\arg c < 2)
         return 1;strnopy (buf, argv [1], BUFLEN);buf [BUFLEN] = ' \ 0';
    return 0:
```
}

Even misplaced printf can be problematic for the security of a program, providing a leak. We will exploit this behaviour in a different lecture, but what happens if we write something like this?

```
\#include \ltstdio.h>
int main (int argc, char **argv) {
     \overline{char} * password = " super-secret -password" :
     if (\arg c < 2) {
           print f('Usage: \sqrt{ss} \ltimes name) \n^n, argv[0]);
          return 1;
      print(f'' Hello'');
      printf (\arg v [1]);
     print(f(' \n\cdot \n)^{\cdot}) ;
     return 0;
```
 $[language=C]$  Even misplaced **printf** can be problematic for the security of a program, providing a leak. We will exploit this behaviour in a different lecture, but what happens if we write something like this?

 $$./$  test "%x%x%x%x%x" H e l l o 2000 c 7 6 c f 2a 0 6 7 9 4 5 7 d 1 8 Suppose to have an application that have three methods in its API.

- create, the first phase is the creation of an environment where the code get executed. This is a privileged action.
- $\triangleright$  init, the init phase will inject the code to run in the run phase. In our case this was not a privileged action. If an application is already initialized, the init will fail.
- $\triangleright$  run, in the run phase the code will get executed and takes parameters from the user.

Can you spot the error here?
If we keep flooding the system with **init** we can reach the API endpoint before the authorized system, enabling our malicious program to take control over the infrastructure and tampering the system.

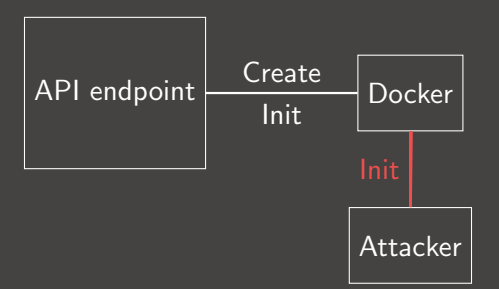

FYI the problem was even worst that this one ;)

 $int x = 10$ ; int  $y = 10$ ;  $y=y*(2*(++x) - 2*(1-x-))$ ;

GCC: 400  $Clang: 420$  Well...again

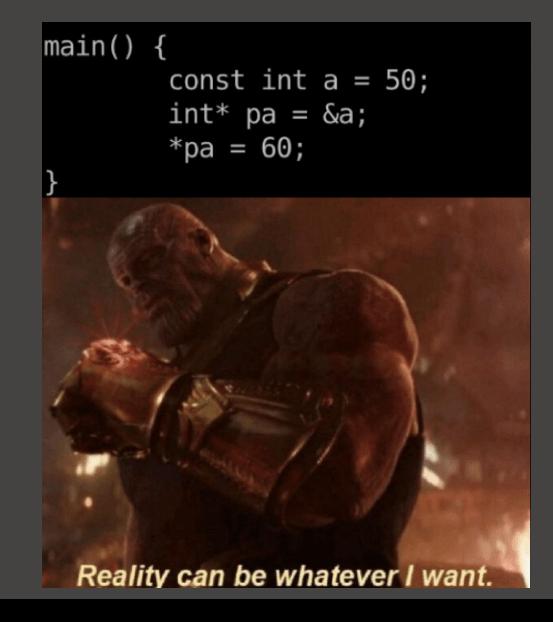